ひとり情シスの I です。

今日は、RGB 値からセルの着色を行う Excel マクロの紹介です。

同業他社の方にはイメージしてもらいやすいのですが、地質調査の報告書を書くときに、表に各層の説明を書 くことが良くあります。弊社では、以下のような Word の表に、記号に対応する土層色を付けていました。これ は一つずつセルを選んで、色を変えないといけないので、そんなに大変ではないものの、手間でした。

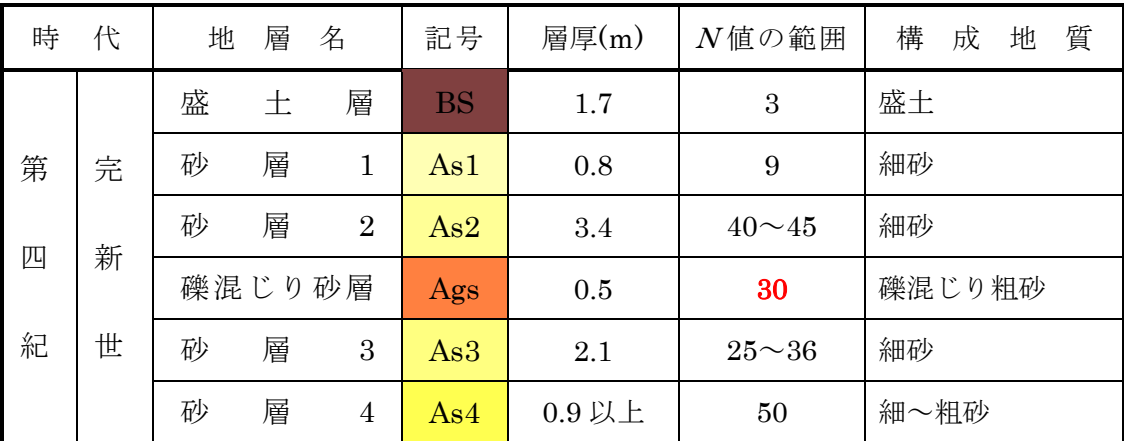

そこで、RGB 値を入力すると自動的に着色してくれるマクロを作れば、あとはコピーで楽にできると思い、 試しに Excel マクロを作ってみました。

以下が動作イメージです。RGB を入力して、「色を塗る」ボタンを押すと、記号のところにある色を塗ってく れます。実行した後は記号のところを選んで Word の表にコピペすれば、面倒なことをしなくてもよいです。

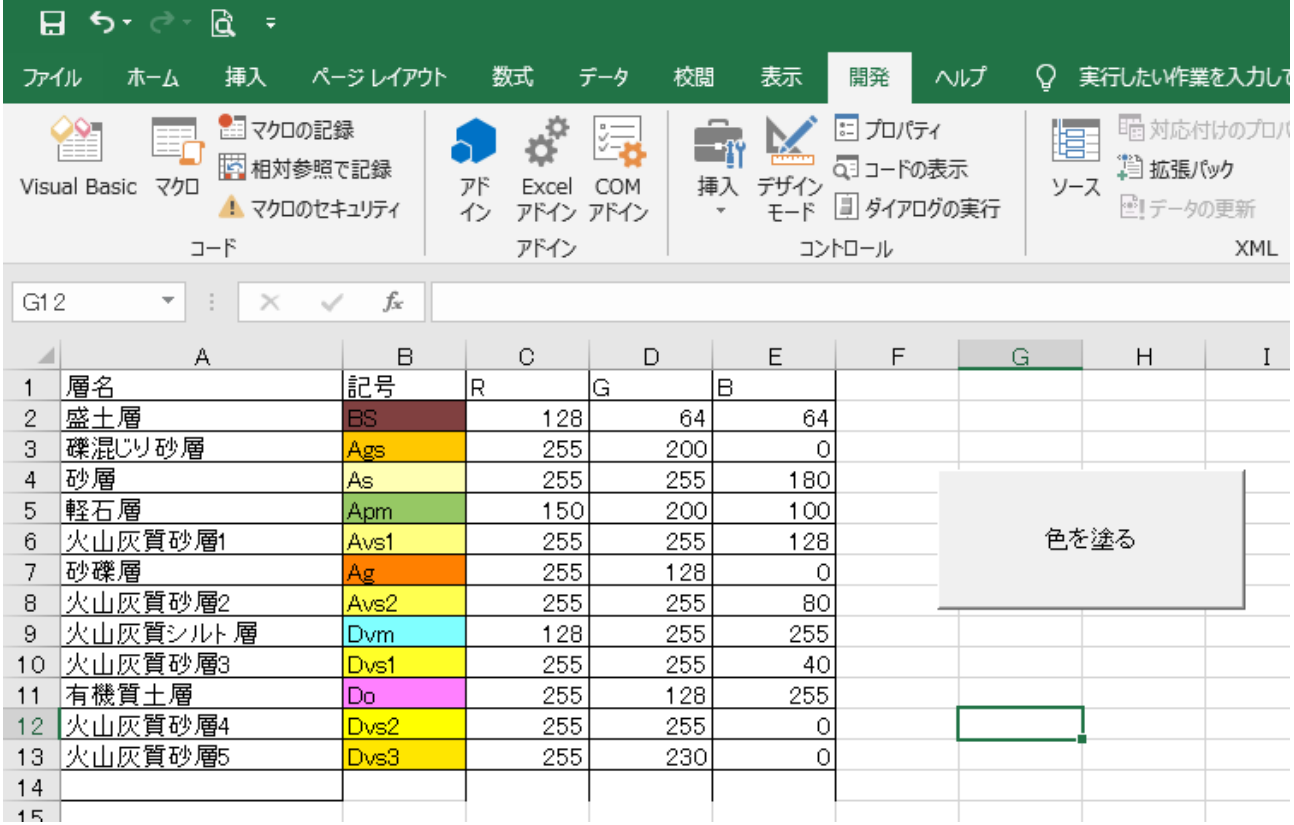

```
'ボタンを押されたら一番最初に呼ばれる関数
Sub paintRGB()
```

```
 '変数の宣言
 Dim rownum, colnum, maxRow, i As Integer
 'セル番号(R の一番上のセル)
rownum = 2\, colnum = 3
```
 'データの入っている最終行番号を取得 maxRow = Range("A2").End(xlDown).Row

 '数値の入っているところまで回す For i = rownum To maxRow '1行単位で実行(引数は行番号と列番号) Call paintOneLine(i, colnum) Next i

## End Sub

```
'1 行単位で塗る
'セルが左から「着色するセル」「赤」「緑」「青」が並んでいることが前提
'colnum は赤の列番号であることに注意
Sub paintOneLine(ByVal rownum As Integer, ByVal colnum As Integer)
    'RGB の値を保存するための変数
    Dim r, g, b As Integer
    '着色するセルの Range
    Dim objcellrange As Range
    '指定された行番号と列番号のセルオブジェクトを代入
    Set objcellrange = Range(Cells(rownum, colnum - 1), Cells(rownum, colnum - 1))
    '表から RGB 値をそれぞれ読みこむ
   r = Cells(rownum, colnum)
   g = Cells(rownum, colnum + 1)
   \breve{\mathbf{b}} = Cells(rownum, colnum + 2)
    '着色する
    objcellrange.Interior.Color = RGB(r, g, b)
```
End Sub

```
それでは、また明日。(I)
```